### TM Check for records

## Import records

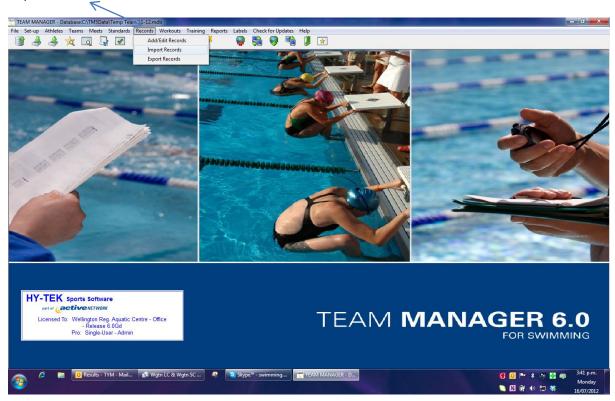

## And select each one

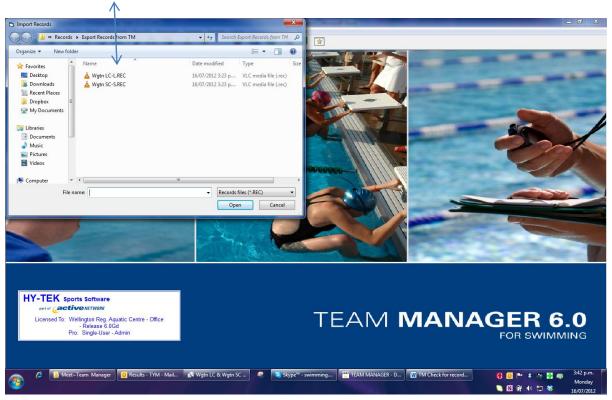

# Import results file

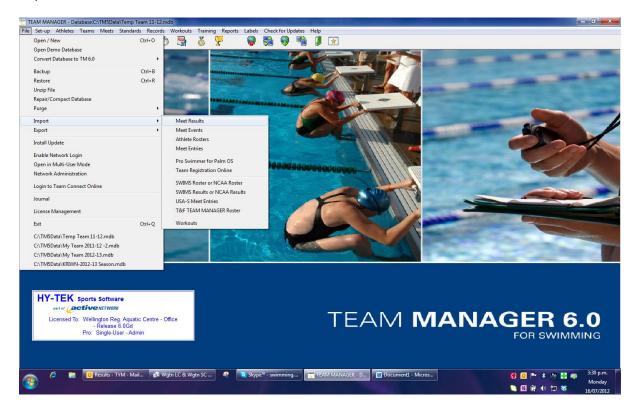

The go to medal icon

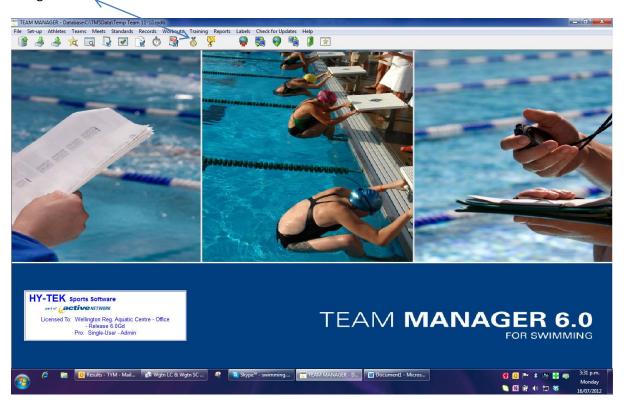

### Go to Meet

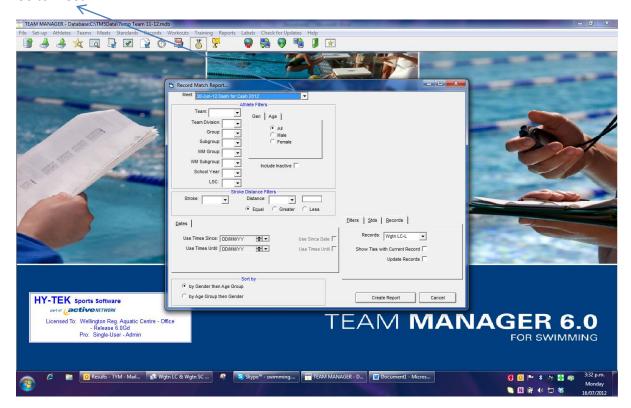

Click on ties first – do not highlight update records the first time though as you will get the information below to check against. Create report

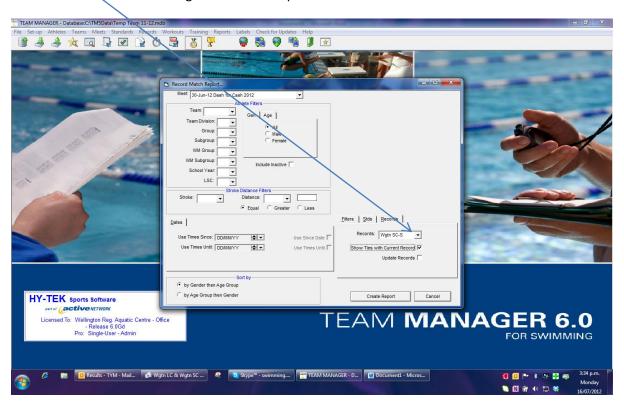

This is the report you receive.

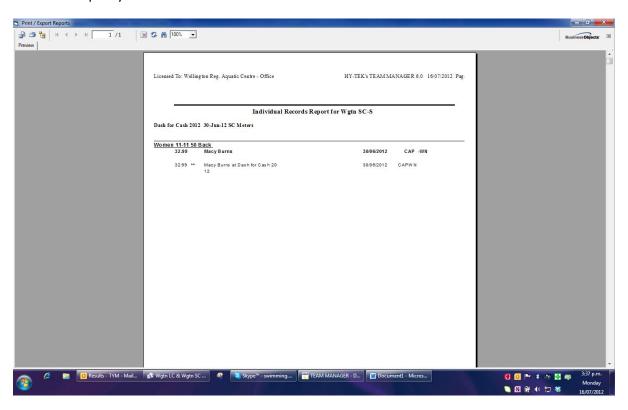